商品情報管理 送料の開定 メールマガジン ルゼパ リンク事業理 オーナー日記管理 排示板管理 クーポン等 【 総合メニュー 】 お店のデザイン 注文書 アクセス解析 業机ビュー  $B100$ 菜材登録 他社システム連携 カレンダー ショップへ戻る 「画面デザイン」は、サイトの「外観」を読定する根能です。非常に多くの読定項目があるため、いくつかに分割。<br>て読定できるようにしております。 【 基本設定 】店舗名称や、全体の配色、背景画像などを設定します 【検定はここをクリック】 【 スタイルシートなど 】スタイルシートなど、商務なヘッダ設定を行うときに使用します 【設定はここをクリック】 【設定はここをクリック】 【 メニュー部分 】<br>[メニュー項目・配色] 【右側図定エリア】 I映画ま<br>ここをスリック】 1.自由ページ1 2自由ページ2 3 自由ページ3 「表紙 】<br>ウェルカムメッセージや、表紙の画像を設定します。 4 自由ページ4 5自由水平25 【設定はここをクリック】 BBページDX: ● 特定商取引(注定関す) る表記 ■ 決済関係 6.自由ページ6 で自由ページで 8.春由ページ8 -<br>商品表示部の配色や、「カゴに入れる」ボタンなどの設定を行い 9.自由ページ9 ます。 【該定はここをクリック】 A自由ページ10 個定エリア 下部固定エリア 【 ページフッタ部分 】<br>下部メッセージを設定します。 IRNBはここをクリック】

インター エンジェント コンピュータ ロメージ・コンピュータ ロメージ  $\mathsf{D} \mathsf{X}$ DX DX

**DX** 

 $\overline{D}$ 

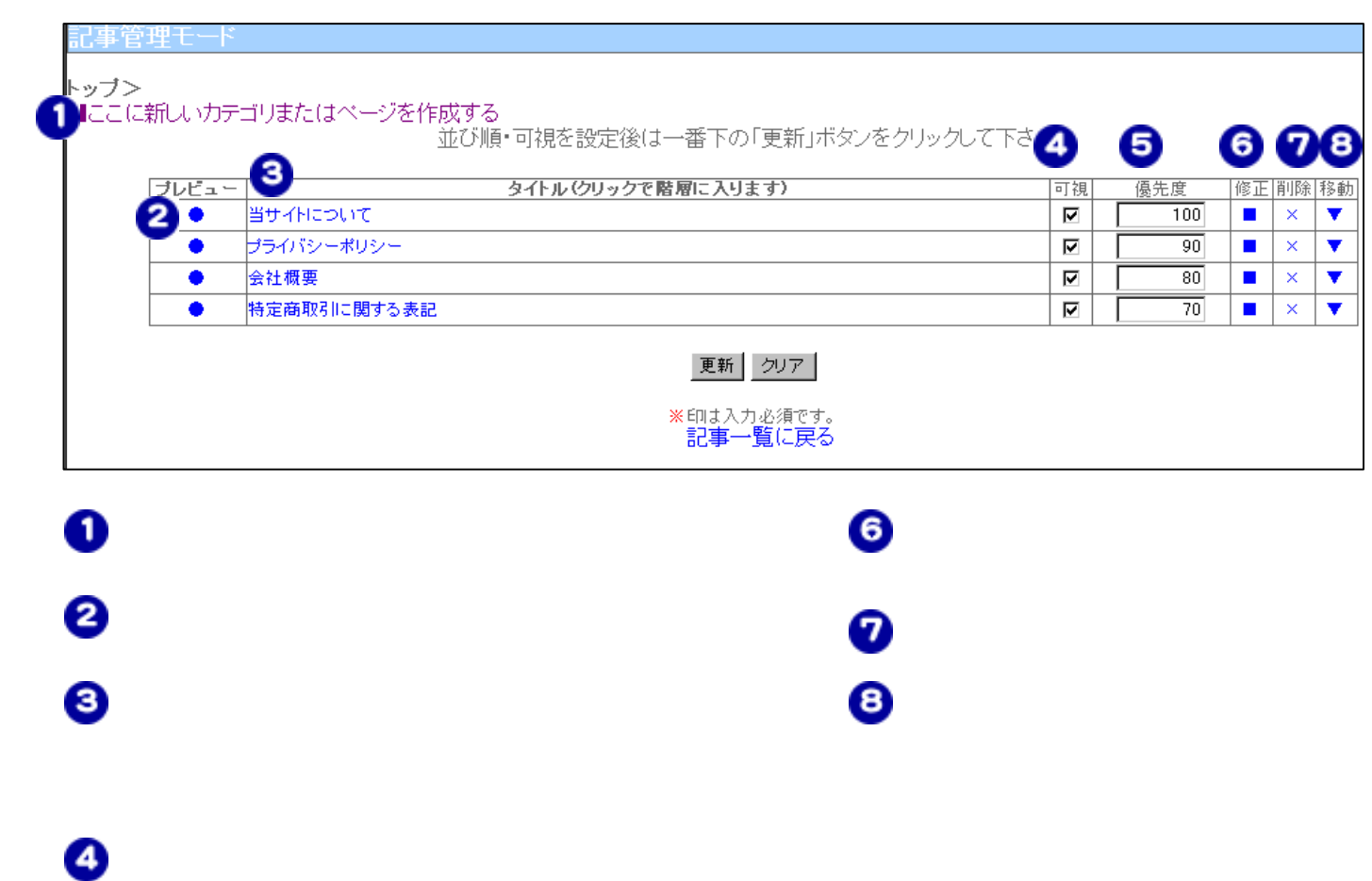

 $\boldsymbol{\Theta}$ 

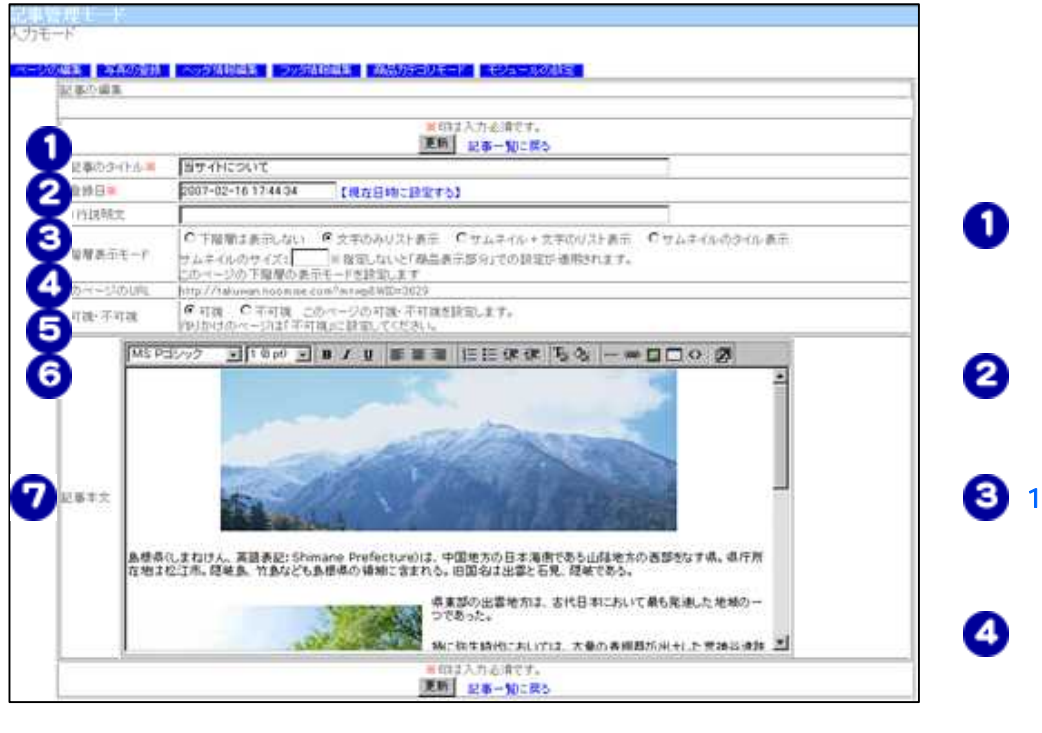

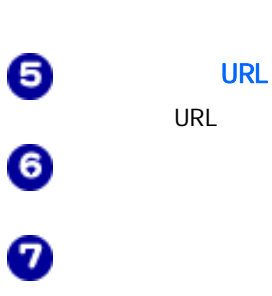

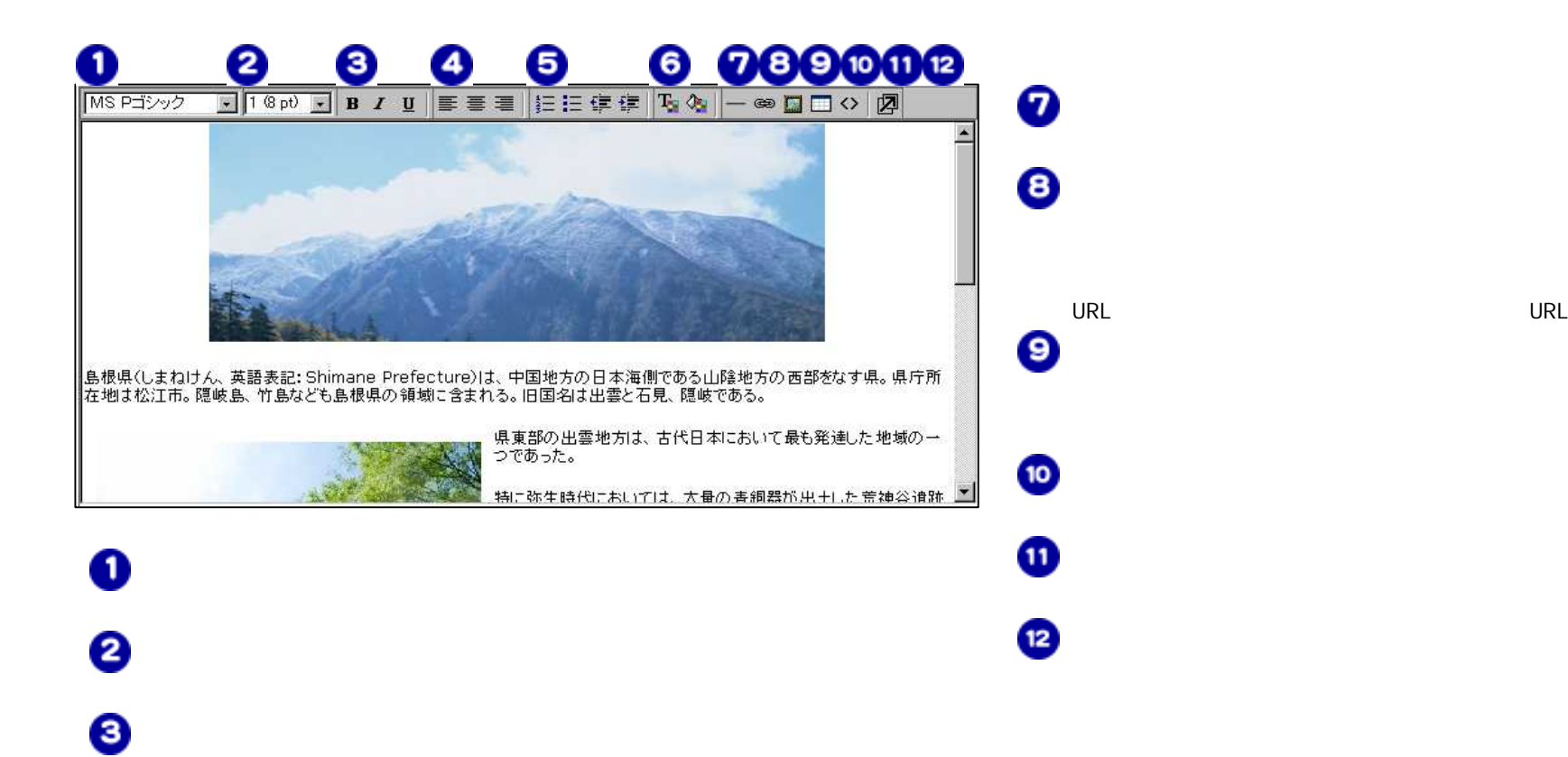

 $\bullet$ 

 $\boldsymbol{\Theta}$ 

 $\bullet$ 

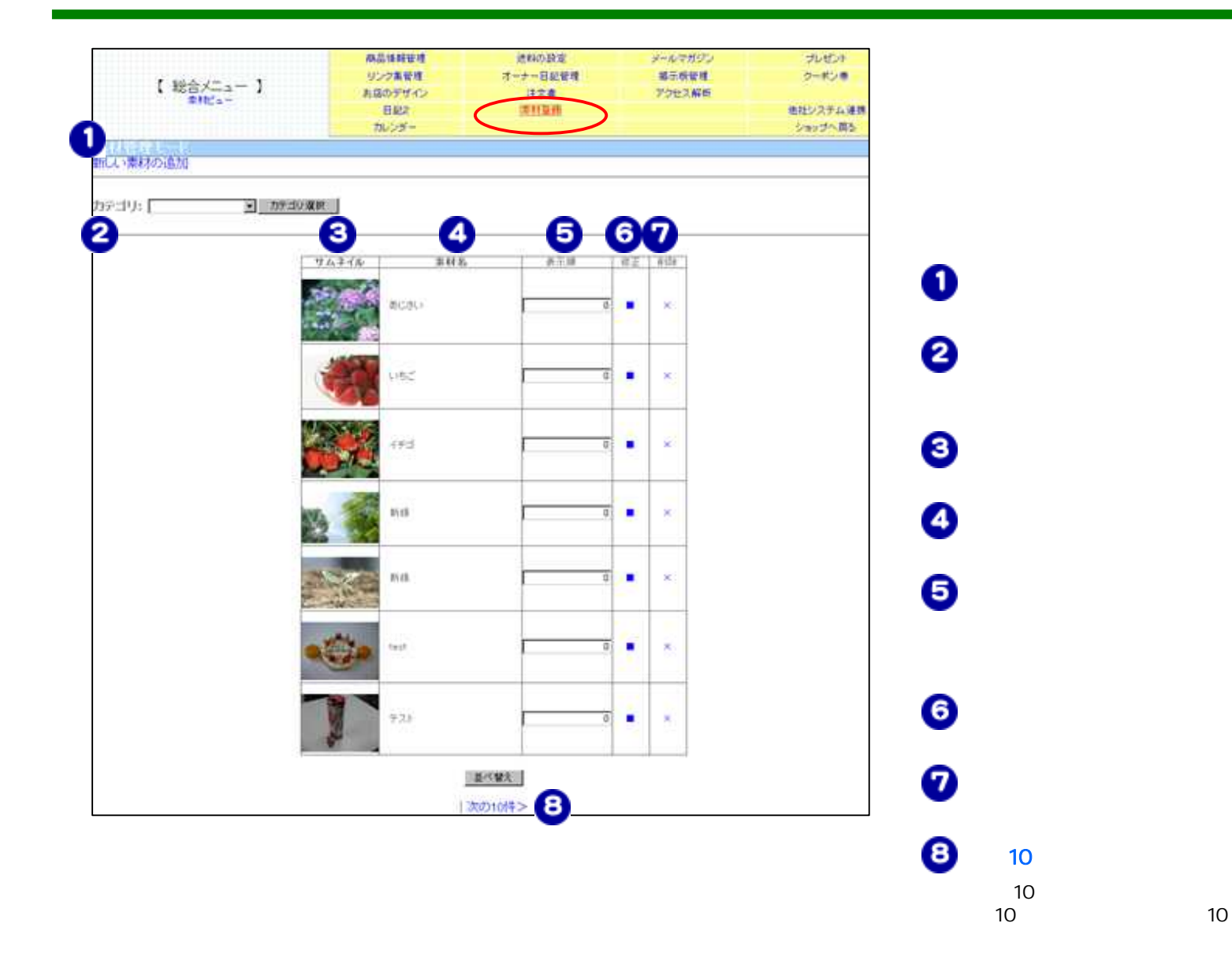

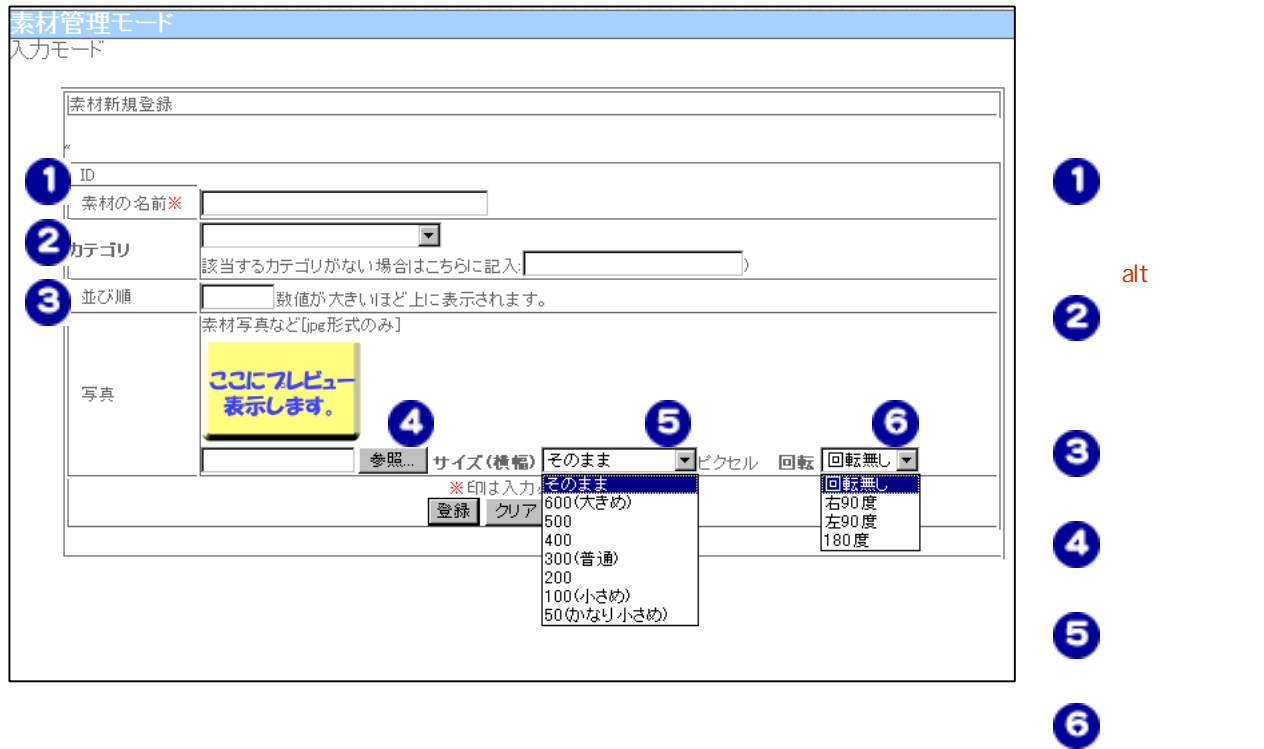

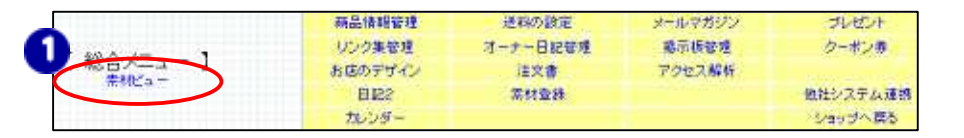

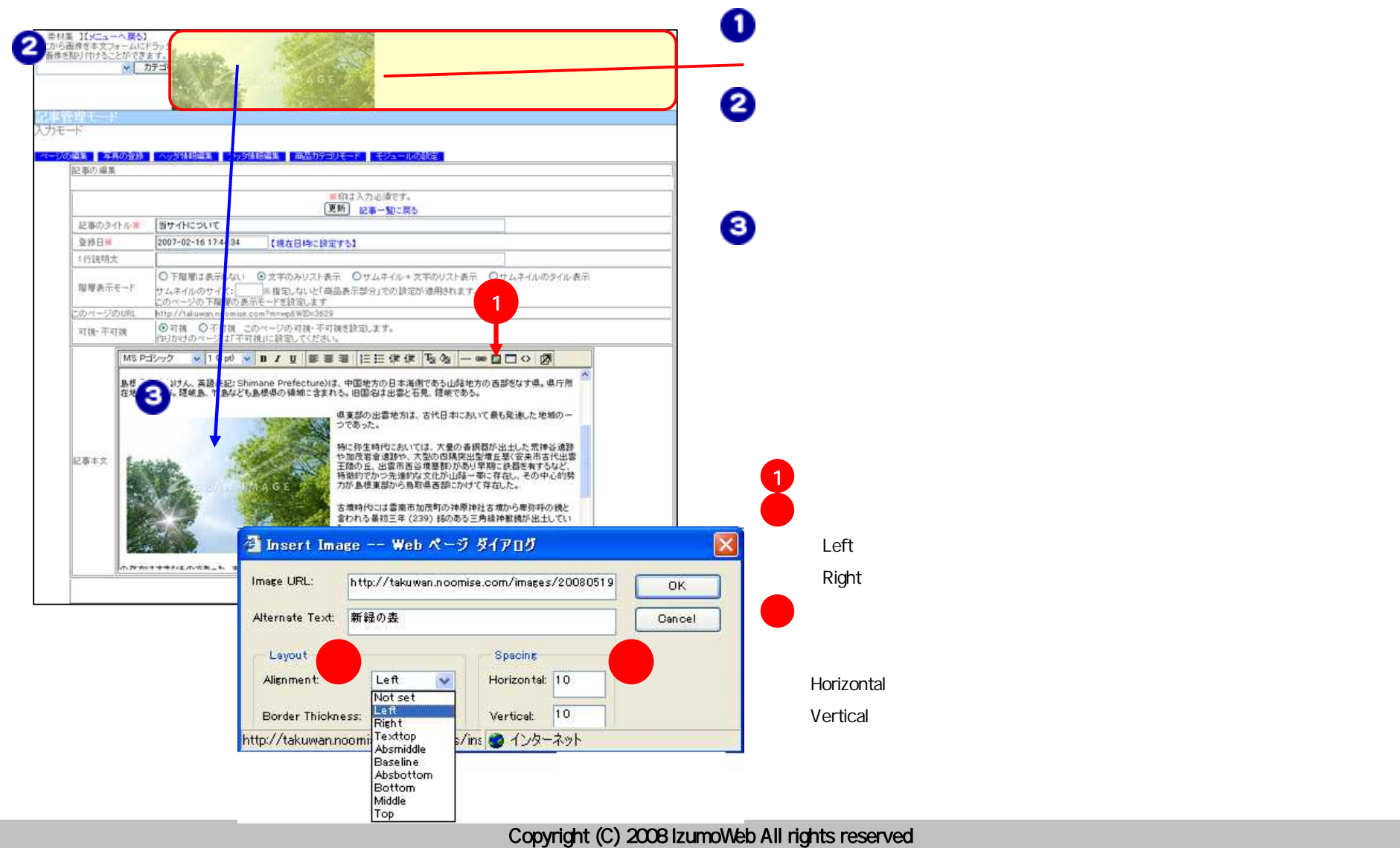

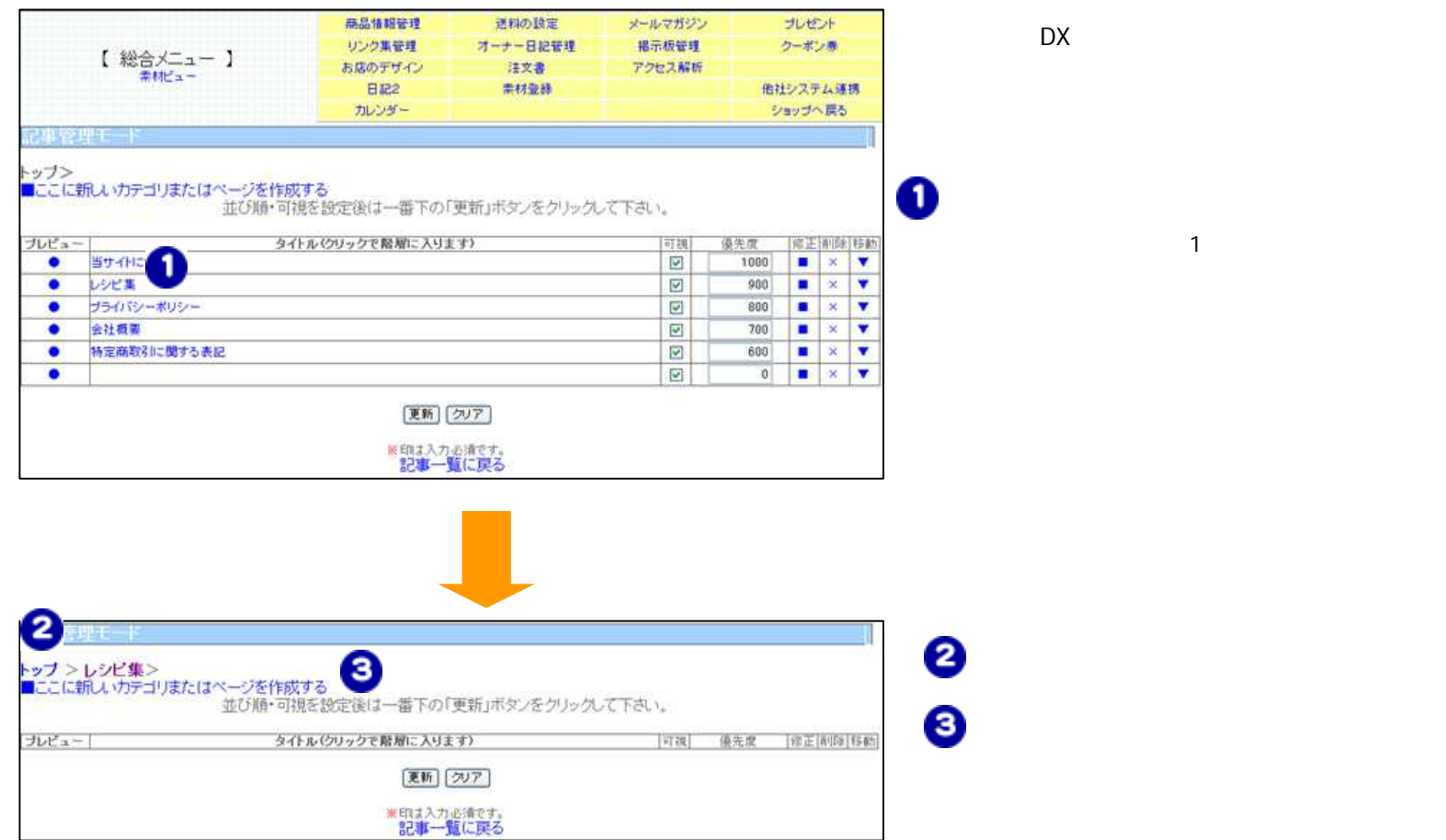

DX

1

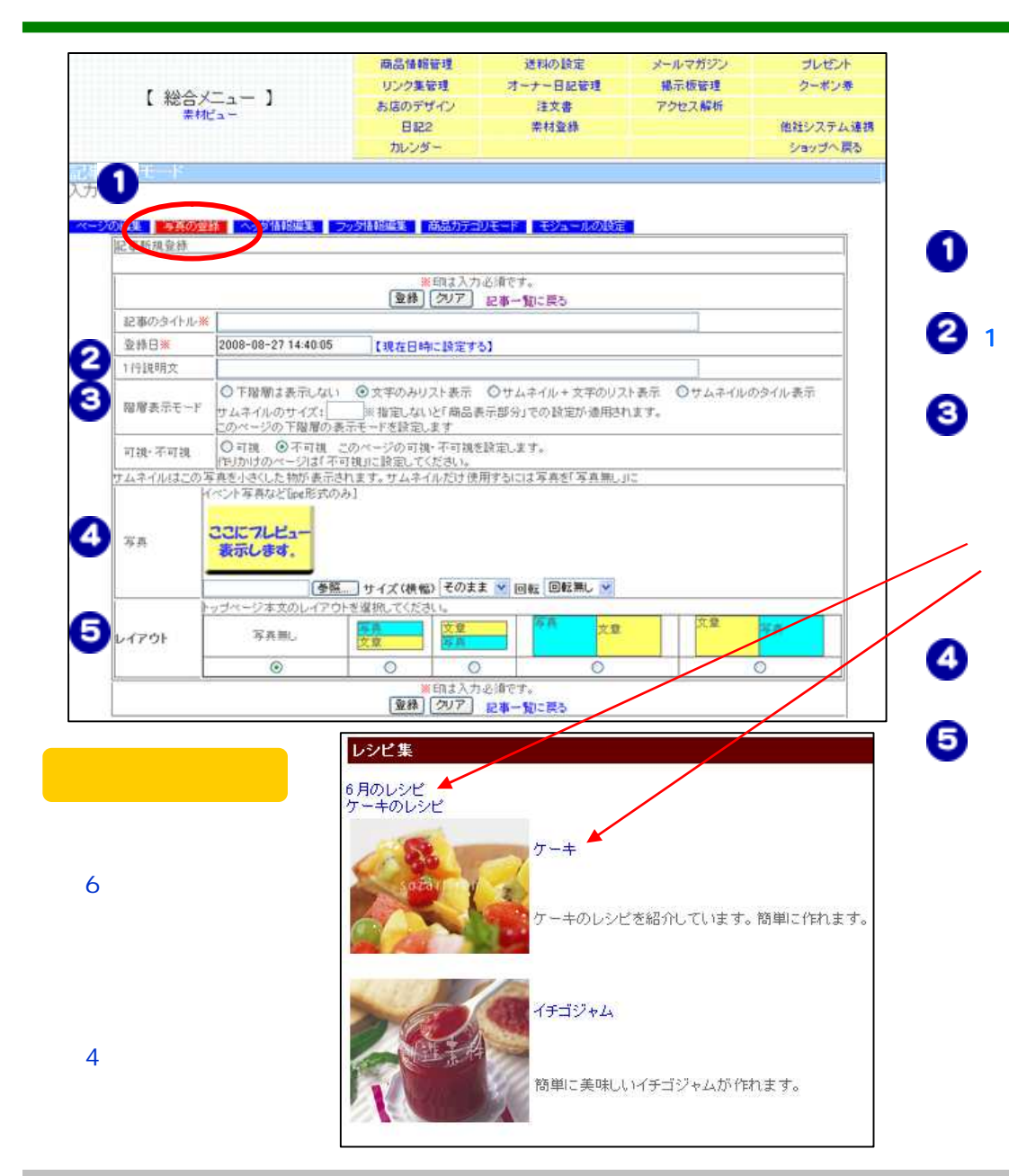

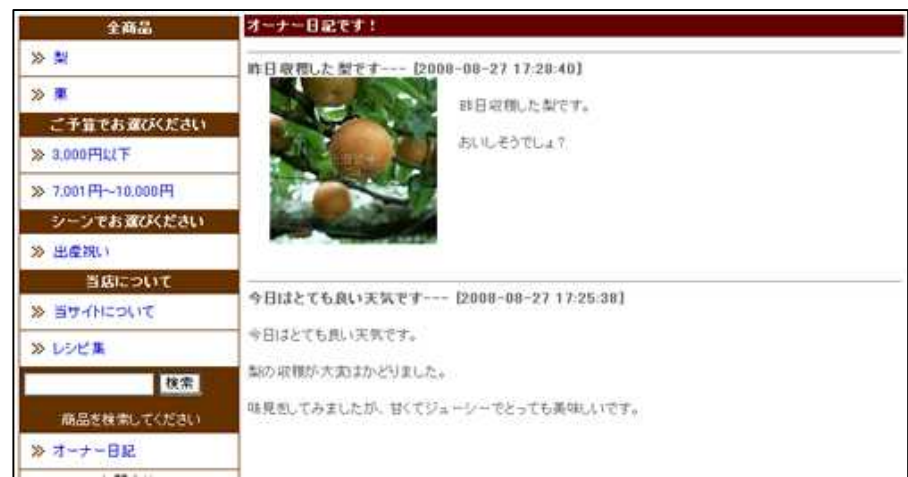

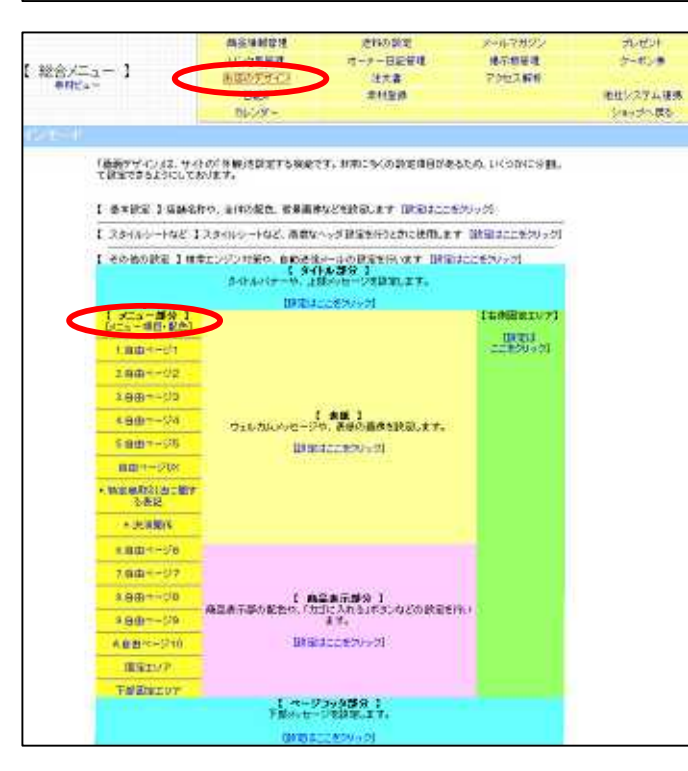

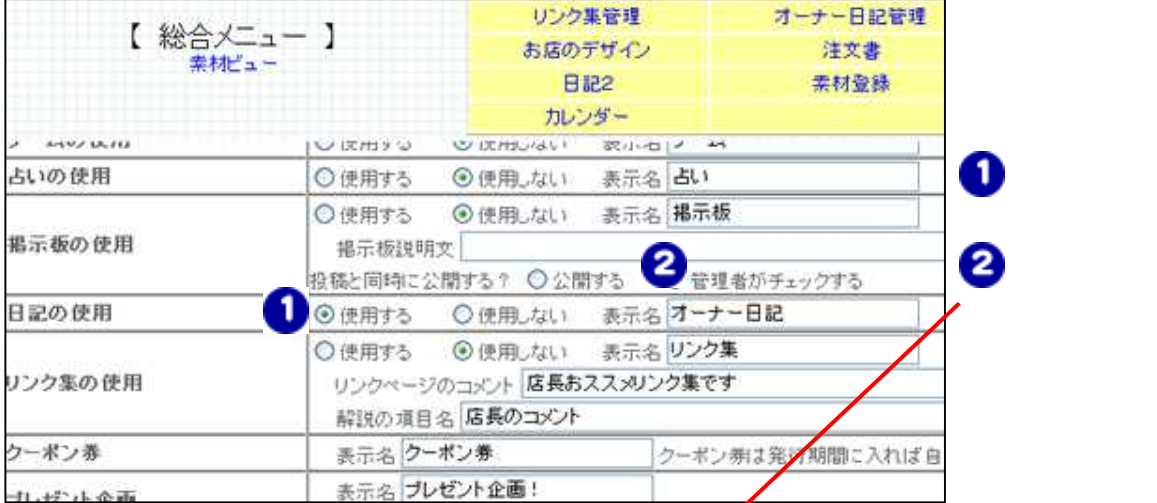

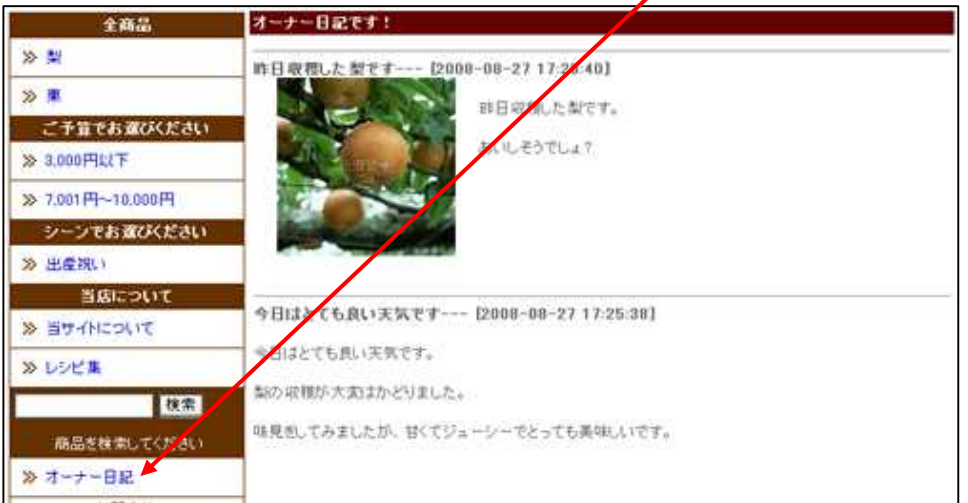

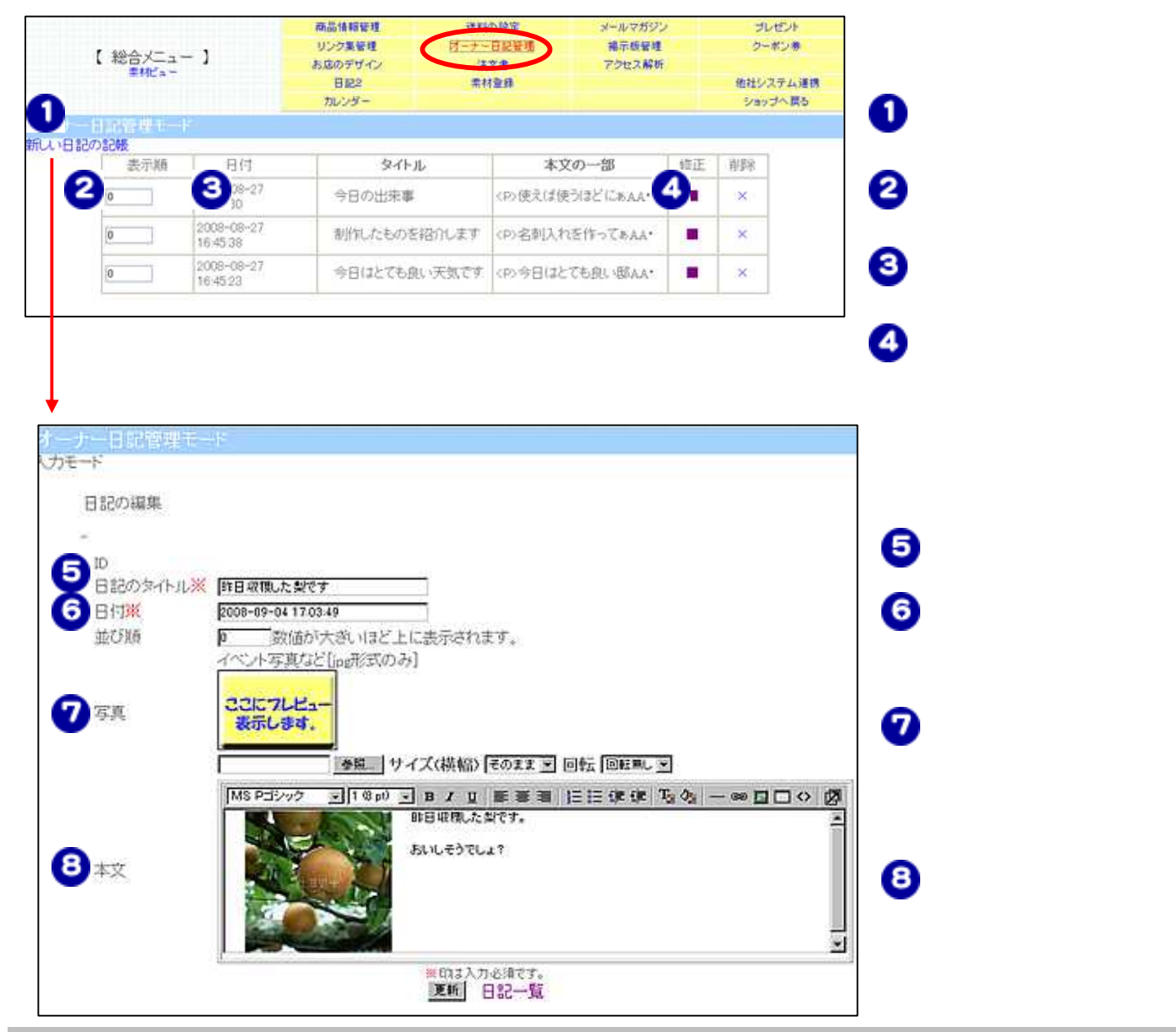

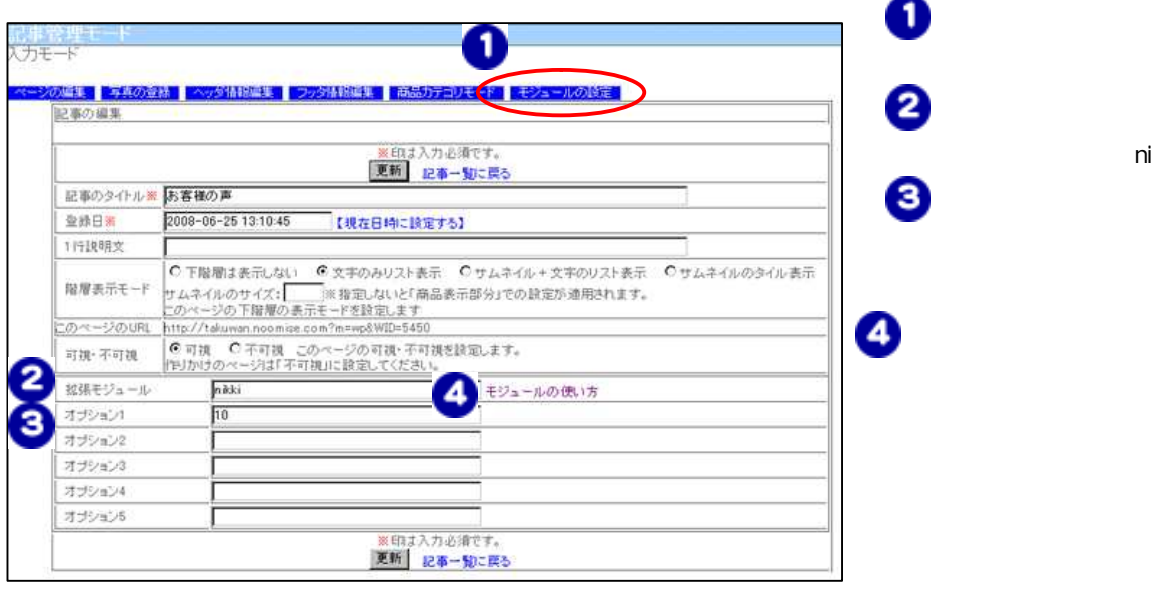

 $\mathsf{DX}$  +  $\mathsf{DX}$  +  $\mathsf{DX}$  +  $\mathsf{TX}$  +  $\mathsf{TX}$  +

nikki

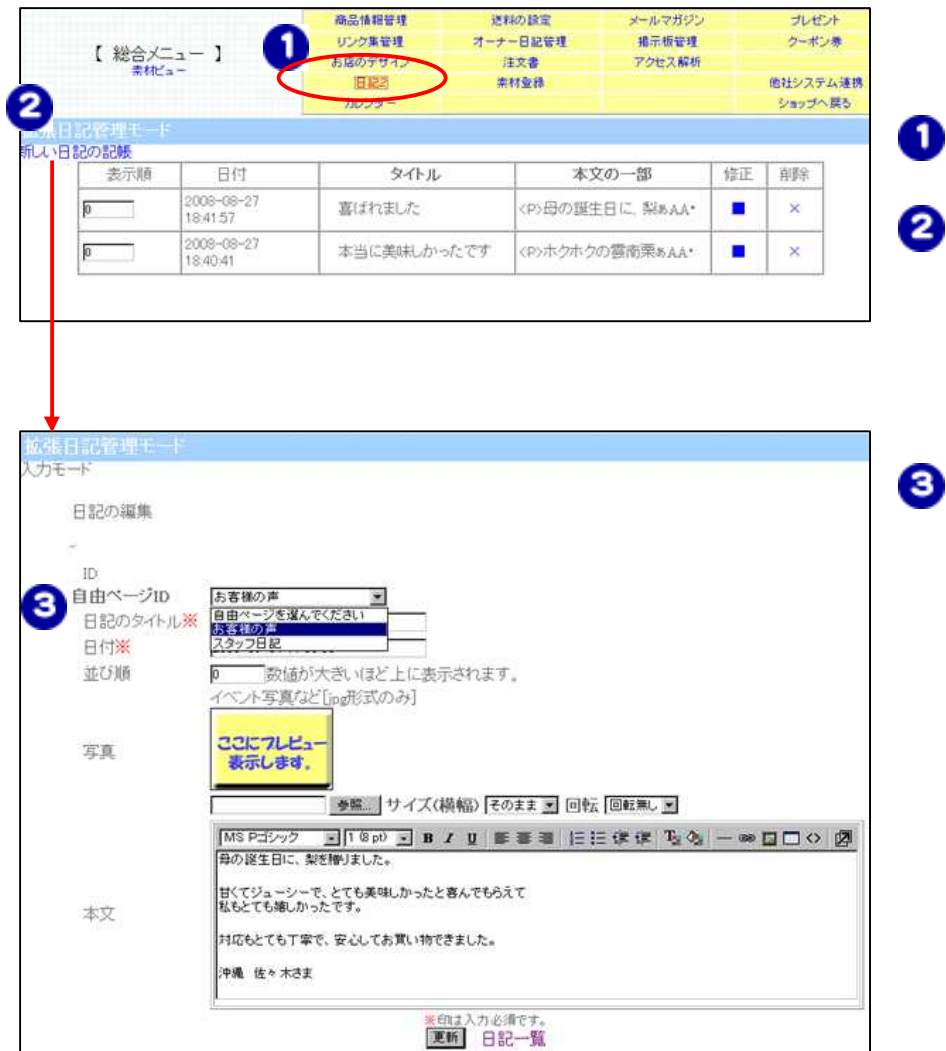

● 自由ページID

DX ID ID

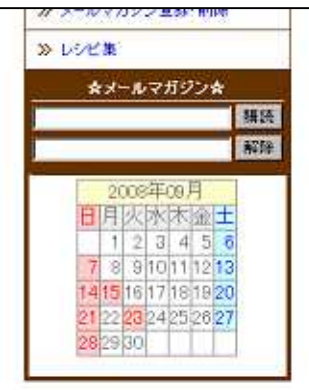

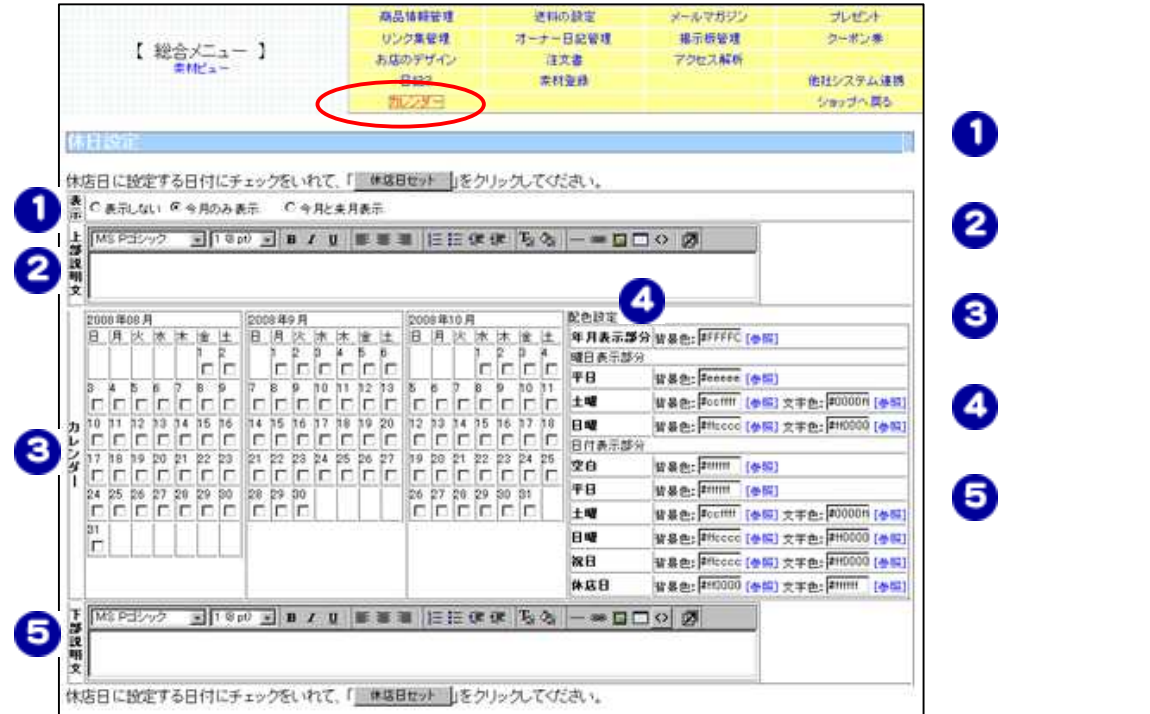

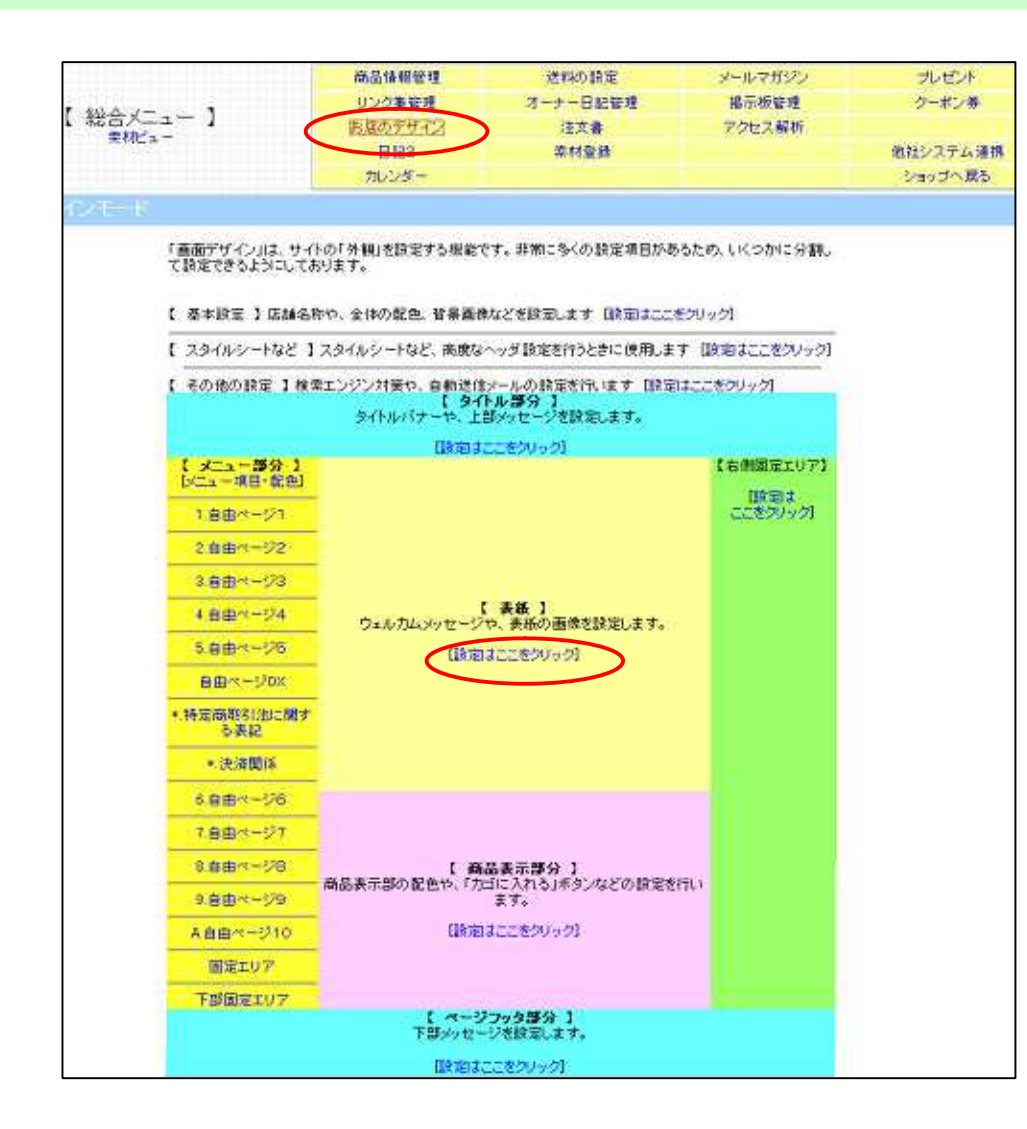

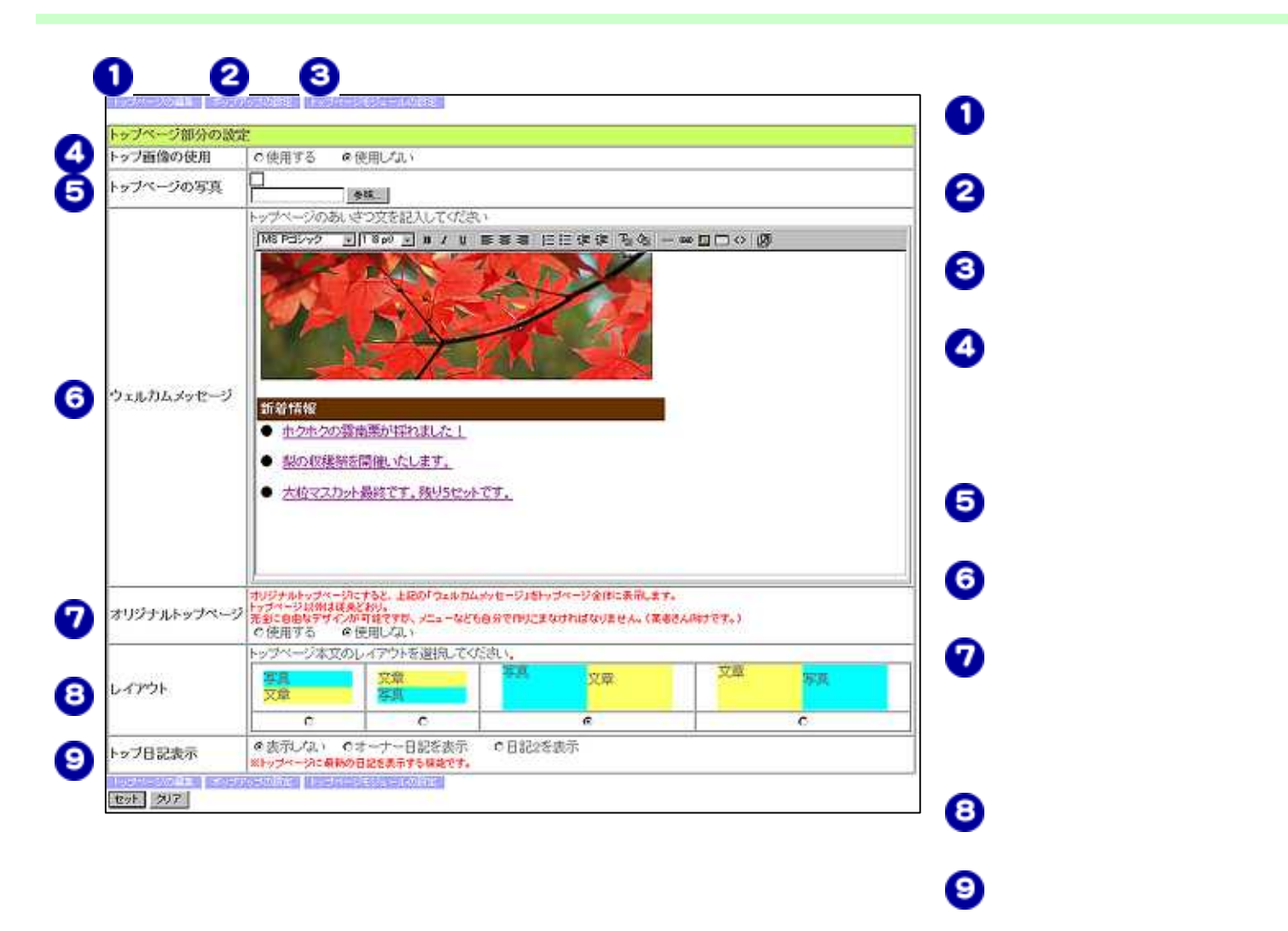